## **Requesting a medical diet.**

Click the link below, or enter this address into your web browser

<https://orders.lunchhound.co.uk/medicaldiets/request>

## You should see the screen below:

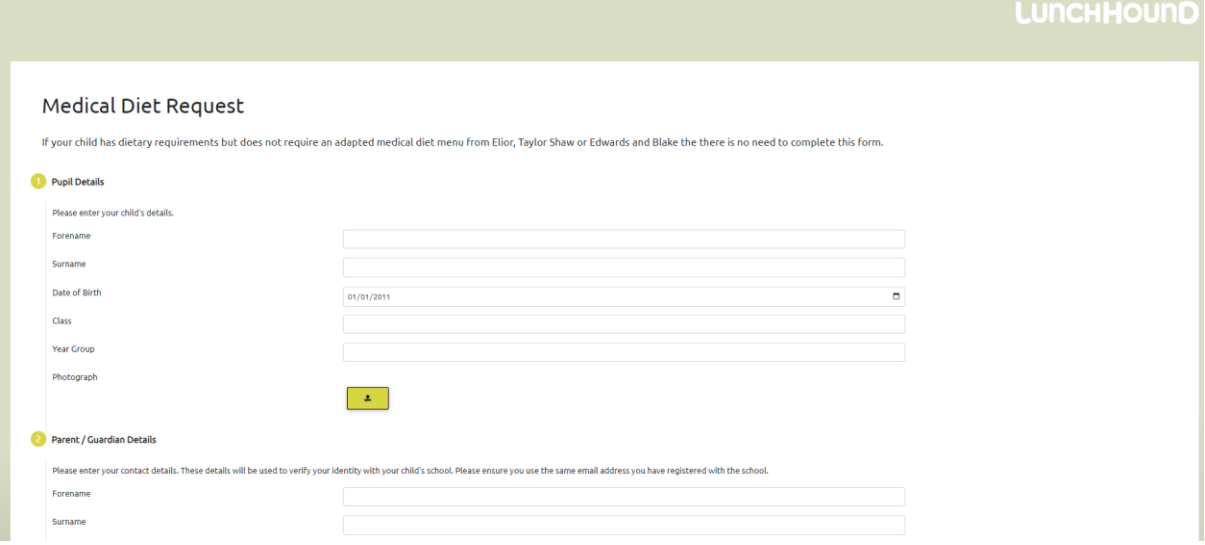

Fill in your child's details, then use the green upload button to upload a recent photograph of your child.

Next, fill in your contact details. You must provide a valid email address as this will need to be verified before we process your request.

We need to know which child your school attends. You will need to know the postcode of your child's school. Please enter it into the box provided, then click the Search button.

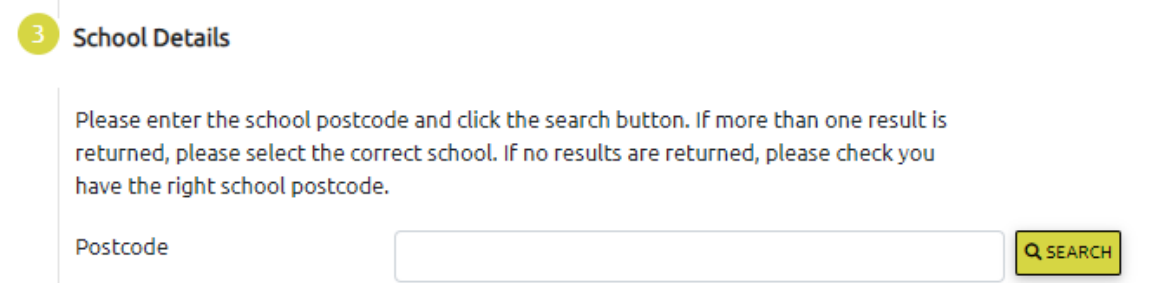

Once the search has identified the school or schools at the postcode you provided, please check that the correct school is displayed. If more than one school is displayed, please select the correct school from the list.

Next, please enter your child's allergies into section 4. If this request is to add another allergy to an existing medical diet, please include all existing allergies as well as the new allergy you are adding.

If your child has any medical conditions which necessitate a special medical diet, please enter these into section 5.

If you have requested allergies outside the top 14 (i.e. you have entered information into the 'Other Allergies' box, or you have entered any information into section 5, you must provide medical evidence. Please use the upload button in section 6 to add this evidence to your request. If you are completing the request using a mobile phone you can use your phone's camera to photograph and submit the evidence.

Please carefully read the Data Storage Consent notice in section 8, then complete the captcha in section 9 and click the submit button to move to the next stage of the process.

After you have clicked the Submit button, the system will generate an email to the email address you provided. You must click the link in the email to confirm that the email address is correct.

Once you have verified your email address, the system will notify your child's school of your request and will ask them to confirm your child's details. After the school have approved the request, we will send you another notification email to inform you that your request has been sent to our dietitians for processing. You will then receive a confirmation email when the request has been processed by our dietitians. The school office will be provided with a copy of your child's menu which they will pass on to you.

If you have any questions about this process, please emai[l support@lunchhound.co.uk](mailto:support@lunchhound.co.uk)